## **AREDN FAMILIARIZATION**

1. Plug your microwave transceiver into one of the sockets of the network switch using ethernet cable. Plug a computer into one of the other sockets again using ethernet cable , and plug a VOIP telephone into another.

2. Turn on your computer, and turn OFF your wifi if possible. This will allow your computer to get its IP number from the microwave transceiver (which acts like it is a wifi internet for your computer) and also for the microwave transceiver to be your "default" route (You may have to reboot your computer after you've turned off your wifi to get it to use the microwave transceiver as the default route…..depends on your system)

3. Using the command ipconfig, find out what your IP number is, and what your default route is: Computer IP number: \_\_\_\_\_\_\_\_\_\_\_\_\_\_\_\_\_\_\_\_\_\_\_\_\_\_\_\_\_\_\_\_\_\_\_ Default route number: HINT: If all is working well, the default route will begin with 10. somethng)

4. Bring up a web browser and go to the URL localnode.local.mesh:8080

To get into some screens you'll need a password: username: root password: PASSWORD

5. Work your way around and find out:

Any other microwave transceivers visible:

What your signal to noise ratio is to the other transceiver: \_\_\_\_\_\_\_\_\_\_\_\_\_\_\_\_\_\_\_\_\_\_\_\_\_

How many ip numbers your transceiver's DHCP is able to provide: Any of them that are already taken

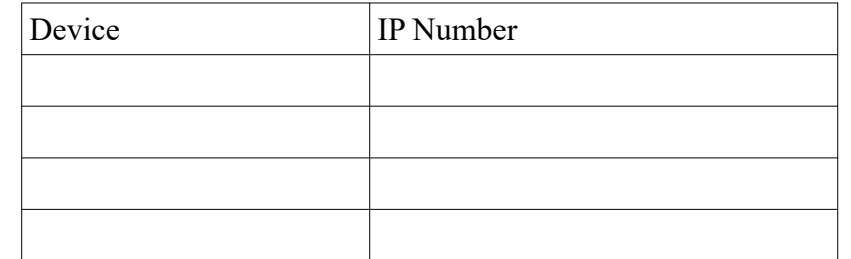

(Try not to muck up settings if possible.)

6. ADVANCED: Try to make VOIP phone call to the other team. You'll need to know the IP number of their telephone….

7. ADVANCED TASK: Peer to peer WINLINK TELNET over MESH

 Turn on WINLINK on your computer, start up a Telnet P2P (peer to peer) session. In order to connect to another peer winlink user...you'll need to know their IP number. So either ferret it out of the mesh system, or ASK someone on another team to tell you the IP number of THEIR winlink peer to peer telnet computer (both of you have to be in TelnetP2P mode for this to work). put it in Peer to peer TELNET mode, (I suggest leaving password fields BLANK and not changing the default PORT of 8774 to give you the best chance of success)